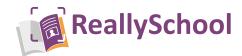

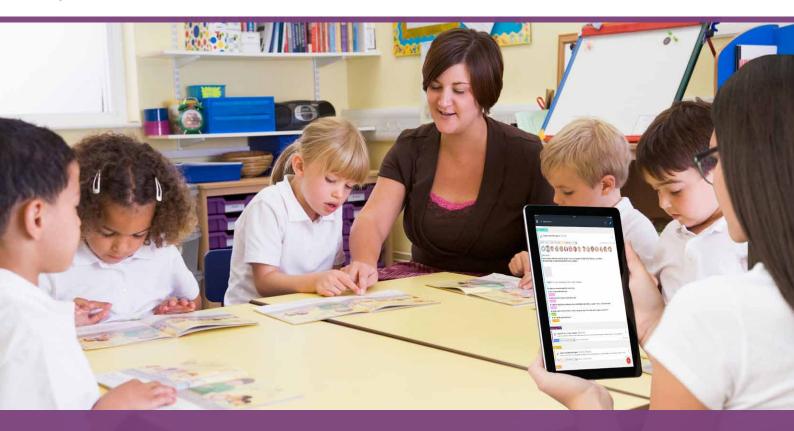

**ReallySchool** offers a new and intuitive approach to capturing student learning experiences during EYFS, KS1, Foundation Phase and KS2 primary education.

Our simple-to-use tablet app is designed for Teachers and TAs to ensure the easiest and most flexible approach to capturing observations in the classroom. Capture and record assessments from the in-built list of assessment points, identify child-initiated activities, capture photos, videos and audio to support evidence - and so much more.

All classroom assessments can be moderated post-lesson from the ReallySchool Windows console; additional notes can be added; and then, where appropriate, shared instantly with parents or carers. ReallySchool also generates beautiful journals and reports to ensure everyone can see who is on track, emerging or secure on any topic, and much, much more.

You can create observations from any iOS, Android or Windows device.

Create observations

Reports and Journals

Support remote learning.

Add media

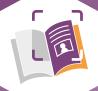

Insights for leaders

Monitor progress using class and student reports.

Parental engagement

Flexible assessments

Add extra assessment criteria, record if child-initiated and include students from other classes for group work.

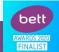

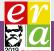

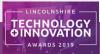

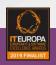

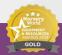

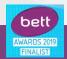

## **Getting started...**

Sign up and register your school with ReallySchool.

#### Create classes and houses

Choose **create class** or **create house** from the side menu – or use the **+ class** or **+ house** buttons that can be found under the relevant tabs. Here, you will have the option to give your class a name, a brief description and select the relevant year group.

#### Add or Import staff/students

Under the relevant tabs, you can use + student or + staff to add new staff and students to your school. These options can also be found in the side menu under new student or add teacher.

Alternatively, for quick and easy setup, you can import students and staff from your school's MIS system via a CSV file.

# Key features when creating observations...

You can create observations from an iPad or Android tablet, or with a Windows/Mac computer.

Use the '+' icon under the observations tab to create a new observation – or choose **new observation** from the side menu.

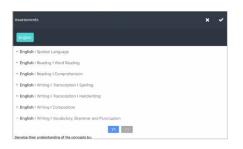

#### Access current assessment criteria

Assessment frameworks for England, Wales, Scotland and Northern Ireland are all available straight from the system.\*

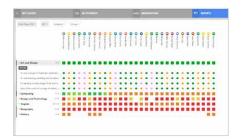

## View reports

Class, student and leadership reports Monitor pupil attainment and progress over time and spot and address gaps in learning.

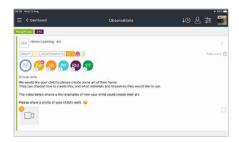

### Support remote learning

Share home learning activities with parents. Link activities to learning areas and assessment. Form a dialogue with parents about their child's out-of-school achievements.

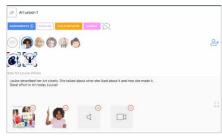

#### Add media

Support your observations by adding photos, videos and audio files.

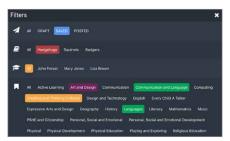

### **Timeline filters**

See pupils' progress on an informative timeline to gauge their achievements. Apply filters to focus in on key information.

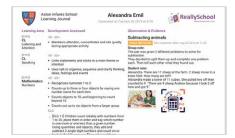

### Create student journals

Create easy-to-share journals and reports directly from any observation.

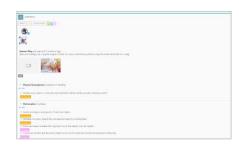

#### Flexible assessments

Add extra assessment criteria, record whether it was child-initiated and include students from other classes for group work.

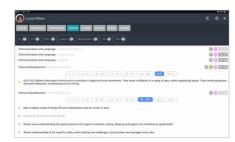

## **Detailed student view**

See a summary for each student that includes the observations and assessments already captured and applied.

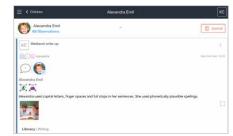

### Share achievements and progress

Share achievements with parents all in a single click. Celebrate success with student badges and enable parents to contribute comments about their child's learning.

\* Includes The National Curriculum for England, Development Matters (EYFS), The National Curriculum for Wales, The Digital Competence Framework, The Scottish Curriculum for Excellence and The Northern Ireland Curriculum for Primary. As well as PScales, Pre-key Stage 1 and 2, Greater Depth, CoEL, ECaT, EYDJ and EYFS 2020 frameworks.